### **Descriptif produit**

L'interface permet la communication entre les différentes installations domotiques bus. L'interface possède deux bornes pour le bus dénommées IN et OUT et sur sa face avant se trouvent une touche C et uun voyant (LED) qui signale :

- alimentation et configuration correctes (allumé-lumière fixe)

- absence du bus (éteint)
- configuration manquante ou incorrecte (clignotant).
- Six modes d'utilisation de l'interface sont prévus :
- Extension physique : permet d'augmenter la longueur totale du bus ou de dépasser la limite d'absorption de 1200 mA due à chaque alimentation.
- Extension logique : permet d'augmenter le nombre de dispositifs d'une installation qui est de 175 (maximum 11 pièces définies avec  $A = 0 \div 10$  et 16 points lumineux avec PL =  $0 \div 15$ ). L'adresse  $A = 0$ ,  $PL = 0$  n'est pas acceptée.
- Interface antivol/automatisation : permet de faire dialoguer entre eux ces deux systèmes.
- Colonne montante publique : permet la supervision d'évènements d'alarme sur les parties communes de l'installation vidéophonie/interphonie.
- Séparation galvanique : permet l'interfaçage de deux fonctions différentes (ex. : diffusion sonore et automatisation).
- Séparation physique : regroupe les caractéristiques du mode extension physique et du mode séparation galvanique. Ce mode peut être utilisé pour des installations fonctionnant avec des dispositifs prédisposés pour la configuration virtuelle.

**Remarque : quel que soit le mode d'utilisation de l'interface, il faut tenir compte que les deux bus qui sont reliés à celle-ci constituent en tout et pour tout deux installations et, comme telles, elles doivent se soumettre à toutes les règles de dimensionnement et d'installation prévues.**

#### **Caractéristiques techniques**

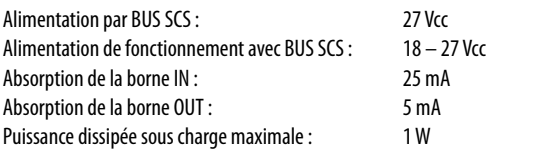

#### **Dimensions**

Encombrement : 2 modules DIN

## **Configuration**

**Li legrand** 

**La configuration de l'interface n'est réalisable qu'avec la configuration physique.**

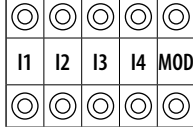

**1) Mode d'utilisation "Extension physique" - configurer MOD = 1 -**

La configuration de l'interface dans ce mode d'utilisation permet d'étendre la limite physique de la longueur maximale du bus ou de dépasser la limite de 1200 mA débités par l'alimentation, mas en aucun cas la limite du nombre des actionneurs (175 au maximum). Le positions identifiées avec I1 et I2 ne doivent pas être configurées. L'adresse de séparation entre les deux bus reliés à l'interface doit être par contre définie dans les positions I3 et I4. Considérons par exemple que I3=3, I4=2 :

- Sur le bus d'entrée (IN), les adresses doivent être comprises entre A=0 / PL=1 et A=3 / PL=1 ;

- Sur le bus de sortie (OUT), les adresses doivent être comprises entre  $A=3$  / PL=3 et  $A=9$  / PL=9 ou à l'adresse de l'interface suivante. Comme le montre l'exemple ci-dessus, toutes les adresses du bus automatisation n° 1 sont plus basses de l'adresse de l'interface, tandis que toutes les adresses du bus automatisation n°2 sont plus hautes ; l'adresse de l'interface a donc pour fonction de séparer en deux ou plusieurs blocs toutes les adresses

dont peut être composée l'installation complète.

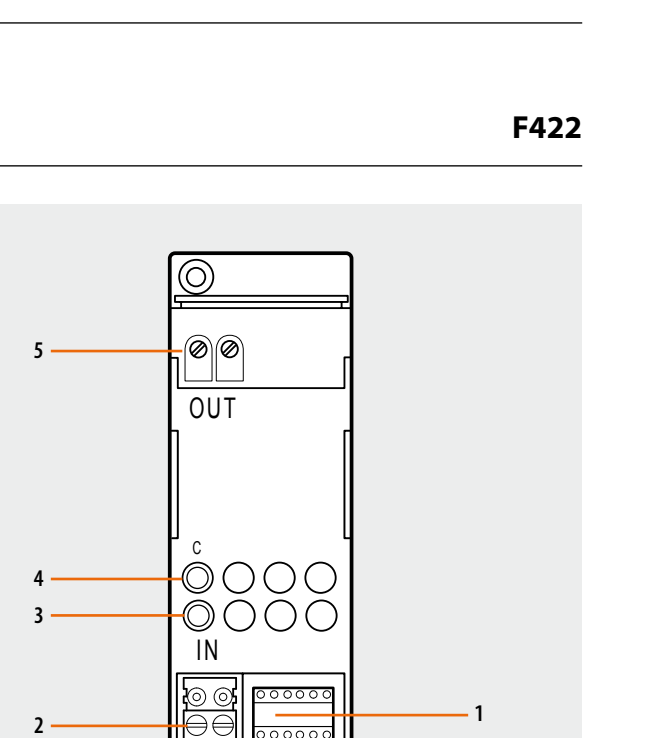

### **Légende**

- 1. Logement des cavaliers de configuration
- 2. BUS
- 3. Voyant (LED) de signalisation
- 4. Poussoir pour extensions futures
- 5. Borne OUT

Les logements I1, I2, I3 et I4 servent à identifier de manière univoque l'adresse de l'interface dans l'installation avec les cavaliers de configuration numériques.

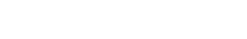

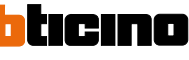

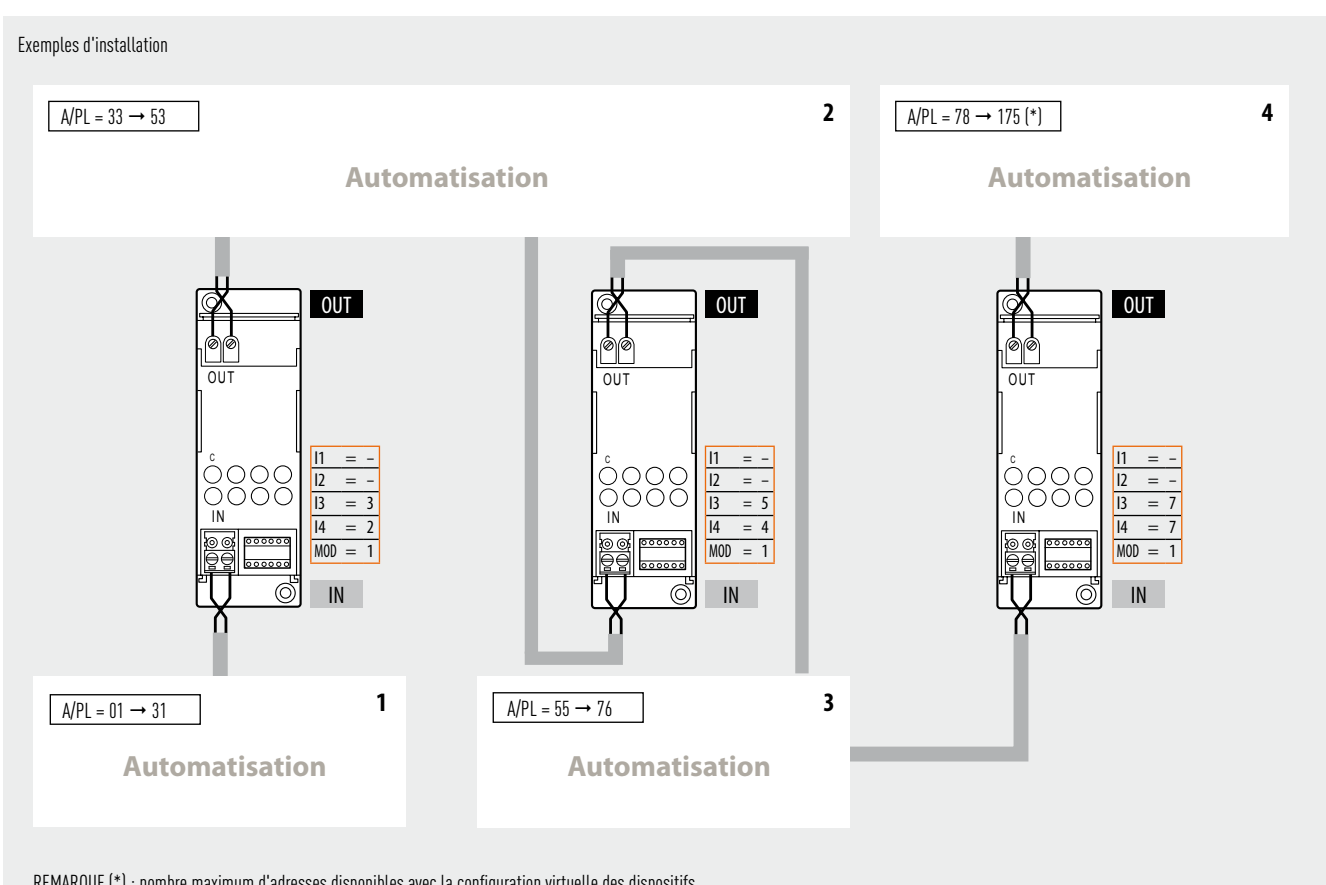

REMARQUE (\*) : nombre maximum d'adresses disponibles avec la configuration virtuelle des dispositifs.

### **Règles d'installation :**

- Configurer I3 et I4 en utilisant des cavaliers de configuration de 1 à 9 pour affecter l'adresse de séparation entre les deux bus.
- I1 et I2 ne doivent pas être configurées.
- Si l'on monte plusieurs interfaces en série, les adresses des dispositifs entre une interface et l'autre doivent être comprises entre celles des deux interfaces (voir exemple installation).
- Dans ce mode d'utilisation, il n'est pas possible de monter deux interfaces en parallèle sur le même bus.
- Il est possible de monter jusqu'à quatre interfaces en série, qui subdivisent l'installation en cinq sections distinctes alimentées séparément.
- Le module scénarios, le module mémoire, l'émetteur IR pour le contrôle des climatiseurs et les dispositifs configurables en mode auto-apprentissage sont installés sur la section de bus correspondant à son adresse locale (par exemple, si l'on configure le module scénarios comme A=0/PL=1 celui-ci sera placé sur l'installation n°1 (voir exemple installation).
- Le serveur Web et le programmateur des scénarios sont installés sur la section de bus avec des adresses plus basses (installation **1** du croquis).
- Tous les dispositifs de commande configurés pour envoyer des commandes de type point par point, Pièce, Groupe et Générale peuvent être indifféremment connectés sur chaque branche de l'installation (n° 1 ou n° 2) et ce indépendamment de leurs adresses respectives dans les positions A et PL.
- Cela est également valable dans le cas des actionneurs configurés en mode de fonctionnement "esclave".
- L'interface F422 permet le passage des commandes de type point par point, Groupe, Pièce et Générale entre les différentes installations. Il est donc possible, par exemple, d'installer dans l'installation n° 2 une commande configurée A=1 et PL=5 pour commander l'actionneur A=1 et PL=5 monté dans l'installation n° 1.
- Aucun dispositif de l'installation ne doit être configuré avec la même adresse de l'interface.

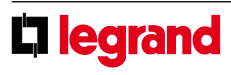

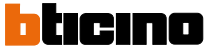

**F422**

#### **2) Mode d'utilisation "Extension logique" - cavalier de configuration MOD = 2 -**

Ce mode permet de séparer les installations commandes, chacune d'elles pouvant utiliser en conséquence toutes les adresses disponibles. Il est donc possible de connecter sur un bus automatisation plusieurs installations, chacune d'elles pouvant disposer de toutes les 175 adresses. Le bus sur lequel sont reliées toutes les autres fait donc office de colonne montante principale. Ce bus doit nécessairement appartenir à une installation d'automatisation. L'utilisation de ce mode est conseillée pour des installations dans de

grandes villas ou dans le domaine tertiaire/industriel.

Un cas typique d'utilisation peut être celui d'une villa construite sur plusieurs étages : il est possible ici de réaliser une installation pour chaque étage et les relier entre eux par l'intermédiaire d'une autre installation avec fonction de colonne montante. Les positions identifiées avec I1, I2 et I3 ne doivent pas être configurées, tandis que l'adresse de l'interface (I4 de 1 à 9) reliée à la colonne montante doit être configurée dans la position I4.

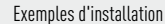

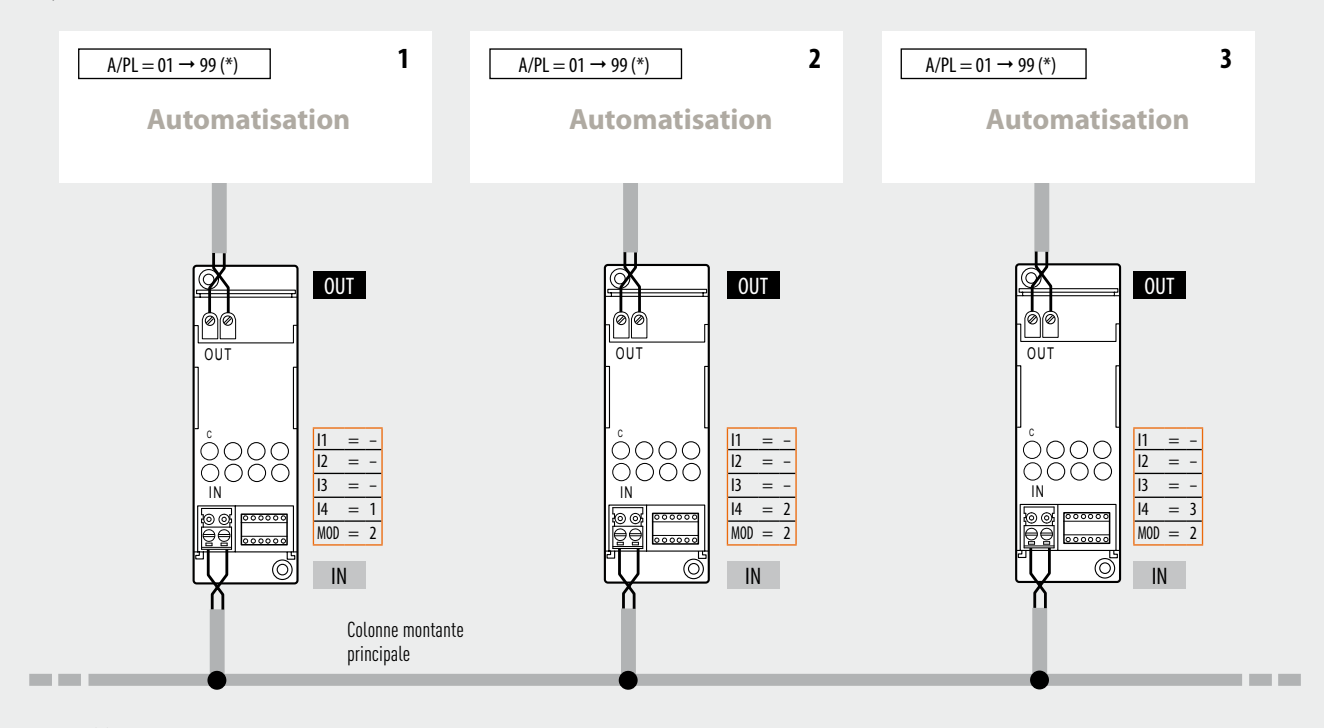

REMARQUE (\*) : Nombre maximum d'adresses disponibles avec la configuration physique. La configuration virtuelle permet de gérer un maximum de 175 adresses.

#### **Règles d'installation :**

- Configurer I4 en utilisant les cavaliers de configuration de 1 à 9 pour numéroter les bus connectés à la colonne montante.
- I1, I2 et I3 ne doivent pas être configurées.
- Le bus de chaque installation reliée à la colonne montante doit être connecté à la borne OUT de l'interface.
- La colonne montante principale doit être composée d'une installation d'automatisation pouvant recevoir non seulement les dispositifs de commande et les actionneurs respectifs, mais aussi la centrale de gestion énergie, la centrale de thermorégulation et le programmateur des scénarios MH200N.
- Ce mode permet de relier à la colonne montante principale jusqu'à neuf interfaces et donc de gérer jusqu'à dix installations comme s'il n'en existait qu'une seule. Chaque installation reliée à la colonne montante peut disposer de toutes les 81 adresses prévues.
- Le serveur Web et le programmateur des scénarios sont installés sur la section de BUS avec des adresses plus basses (installation **1** du croquis).
- Par la colonne montante principale (borne IN) entrent les commandes générales (volets et éclairage), de groupe (ce qui permet un minimum de centralisation des commandes, en utilisant des dispositifs standard du système commandes) et les commandes gestion énergie (pour permettre de positionner la centrale de gestion énergie sur la colonne montante). Les commandes point par point sont, par contre, bloquées par l'interface et restent par conséquent à l'intérieur de chaque installation, y compris la colonne montante. Les commandes de tous les systèmes autres que celui de l'automatisation, y compris les commandes AUXILIAIRES, passent dans les deux sens sans être traitées. Pour pouvoir envoyer des commandes d'une installation à l'autre, il est possible d'utiliser les commandes spéciales H4651M2, L4651M2, AM5831M2 et 067553 en mode commande étendue.
- L'adresse de l'interface ne peut être la même que celle des autres dispositifs (ex. : confiqurer l'interface  $11 = -$ ,  $12 = -$ ,  $13 = -$ ,  $14 = 1$  et MOD = 2, si un module scénarios est configuré  $A = -$  et  $PL = 1$ ).

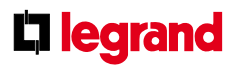

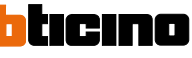

#### **3) Mode "Colonne montante publique" - cavalier de configuration MOD=3**

Ce mode convient dans le cas de nécessité de visualisation des alarmes antivol et des alarmes techniques provenant des parties communes par le biais d'une centrale de conciergerie 346310 installée sur la dorsale ou sur la colonne montante de l'installation vidéophonie/interphonie.

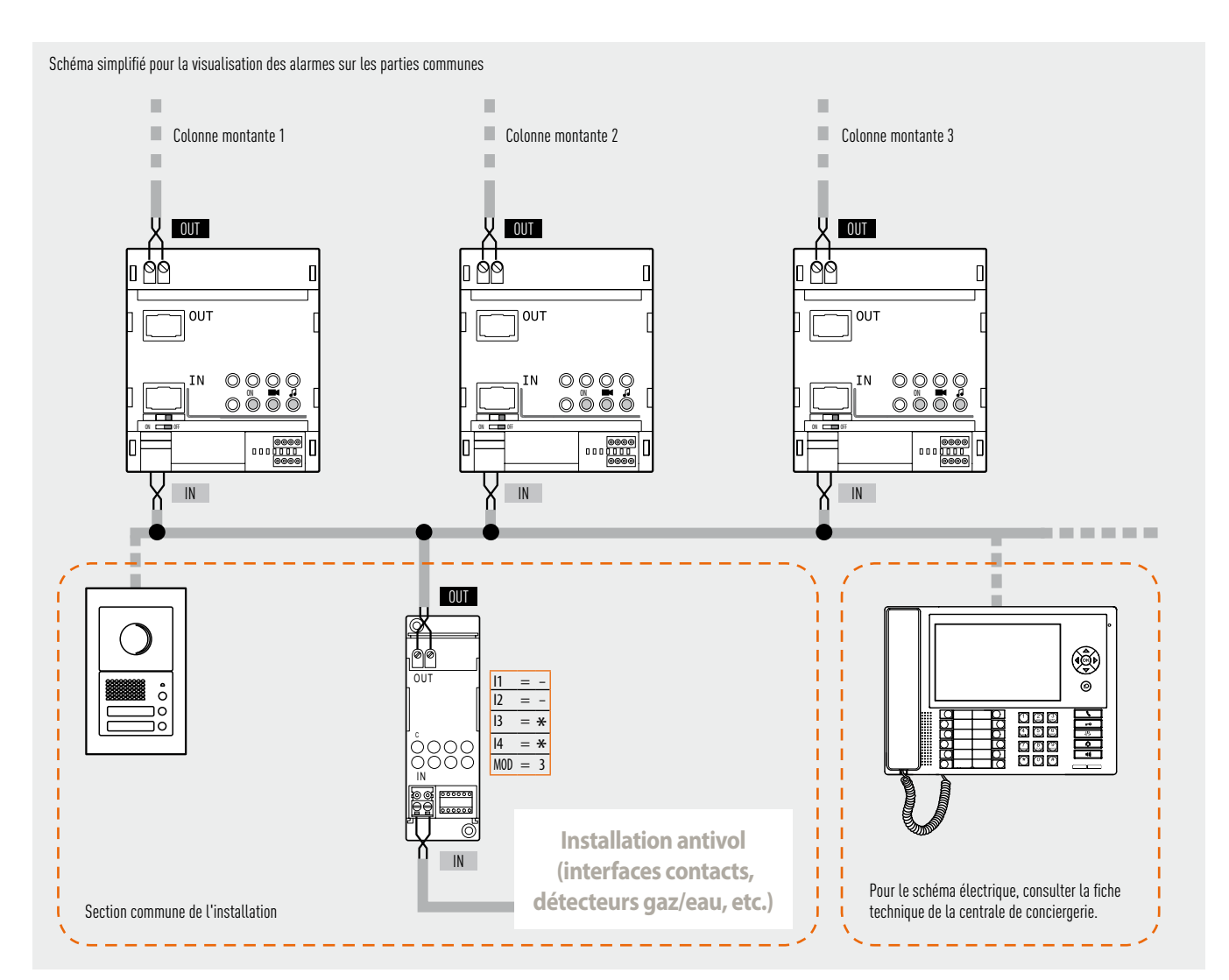

Règles d'installation :

• Sur les parties communes, il est possible de relier à la borne IN de l'interface F422 des interfaces contacts ou alarmes techniques (fuite de gaz/d'eau), pour un total de 9 canaux auxiliaires.

( \*) Utiliser une adresse libre de poste d'appartement.

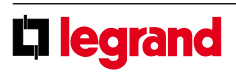

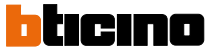

#### **4) Mode "interface entre antivol et automatisation/vidéophonie/ diffusion sonore"- cavalier de configuration MOD = 4 -**

Ce mode permet l'interfaçage de l'installation d'automatisation avec l'installation antivol pour favoriser l'interaction et l'échange d'informations entre les deux bus. Cette fonction permet de commander à distance l'installation d'automatisation par l'intermédiaire d'un communicateur téléphonique. Les positions identifiées avec I1, I2 et I3 ne doivent pas être configurées, tandis que l'adresse de l'interface (I4 de 1 à 9) doit être configurée dans la position I4.

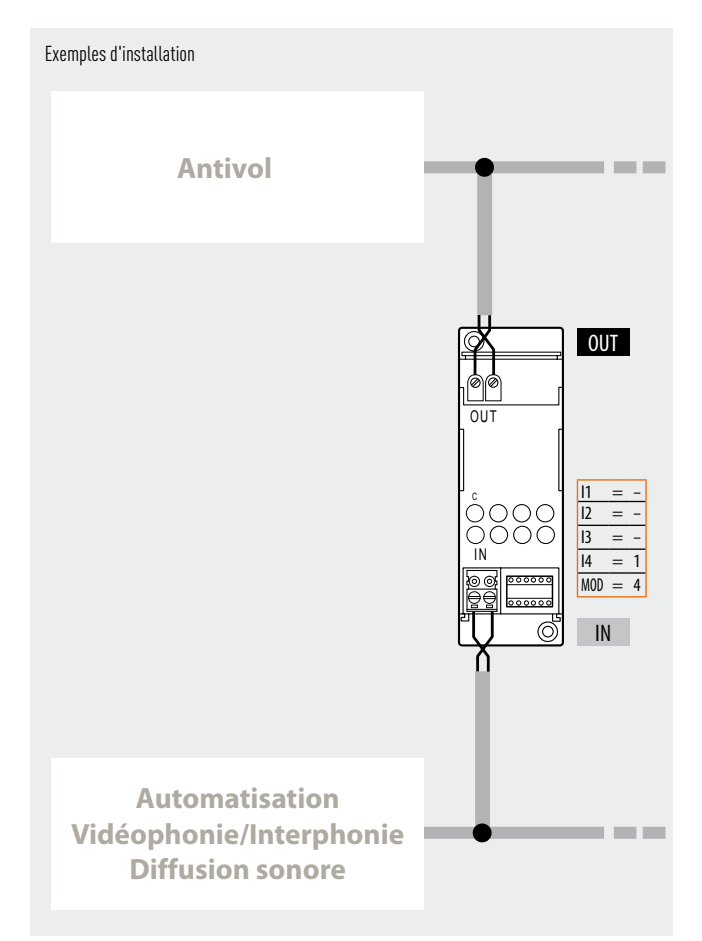

#### **Règles d'installation :**

- Configurer I4 en utilisant les cavaliers de configuration de 1 à 9.
- I1, I2 et I3 ne doivent pas être configurées.
- Le bus de l'installation antivol doit toujours être relié à la borne OUT de l'interface.
- Il n'est pas possible de relier à l'installation antivol d'autres interfaces pour permettre l'extension physique du bus ou pour augmenter le nombre maximum de dispositifs.
- Il n'est possible de relier qu'une seule interface à l'installation antivol. Par conséquent, il n'est pas possible de relier entre elles deux installations d'automatisation par l'intermédiaire d'une installation antivol.
- Les actionneurs de l'installation d'automatisation ne peuvent pas être montés sur l'installation antivol.
- L'interface n'occupe aucune adresse dans l'installation d'automatisation.

#### **5) Mode d'utilisation "séparation galvanique" cavalier de configuration MOD = aucune configuration**

Cette configuration permet de maintenir séparées les alimentations des deux bus et donc d'autoriser l'interfaçage de diverses fonctions de My Home (ex. : diffusion sonore et automatisation). Dans certains cas, l'utilisation de cette interface est indispensable (par exemple, dans le cas d'installation de la diffusion sonore), alors que dans d'autres cas il s'agit d'un choix possible de montage ; par exemple, il est possible (mais pas forcément obligatoire) de monter la thermorégulation sur un bus séparé et de procéder à son interfaçage avec l'automatisation en mode "séparation galvanique".

Les positions identifiées avec I1, I2 et I3 ne doivent pas être configurées, tandis que l'adresse de l'interface (I4 de 1 à 9) doit être configurée dans la position I4.

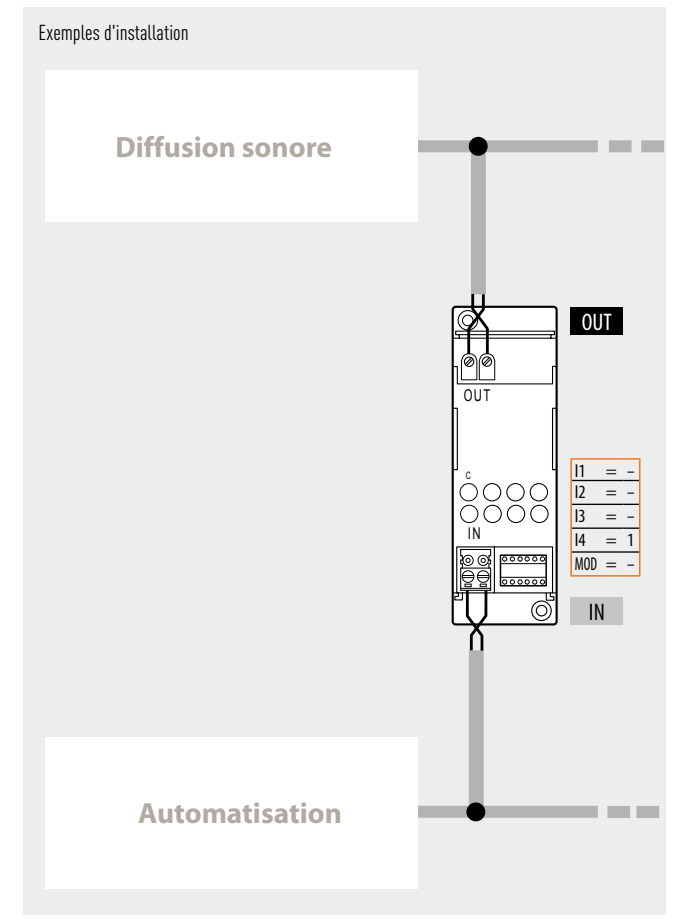

### **Règles d'installation :**

- Configurer I4 en utilisant les cavaliers de configuration de 1 à 9.
- I1, I2 et I3 ne doivent pas être configurées.
- Le bus automatisation doit être relié à la borne IN, alors que les autres systèmes (ex. : diffusion sonore) doivent être connectés à la borne OUT.
- Il n'est pas possible de relier plusieurs installations d'automatisation à la même installation de diffusion sonore.
- Ce mode permet de contrôler via le Web Server A/V une installation monofamiliale (une installation vidéophonie  $+$  une installation automatisation, tout au plus divisée en sections selon les modes extension physique et/ou logique).
- L'interface n'occupe aucune adresse dans l'installation d'automatisation.

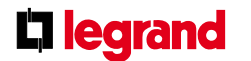

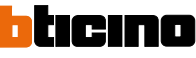

**F422**

#### **6) Mode "Séparation physique" - cavaliers de configuration MOD=6**

Ce mode regroupe les caractéristiques du mode "extension physique" et celles du mode "séparation galvanique".

Chaque installation peut être reliée à la borne OUT ou à la borne IN de l'interface et, contrairement au mode "extension physique MOD=1", les adresses des dispositifs des 2 installations peuvent être choisis librement.

Il n'est pas nécessaire, dans le cas ci-dessus, d'indiquer dans les positions I3 et I4 l'adresse de séparation des installations ; l'interface devra donc être configurée en lui affectant une quelconque des adresses 01 – 99 même si celle-ci est déjà utilisée par des (dispositifs) actionneurs montés dans les installations connectées. Dans le cas d'utilisation de plusieurs interfaces, celles-ci devront avoir des adresses différentes.

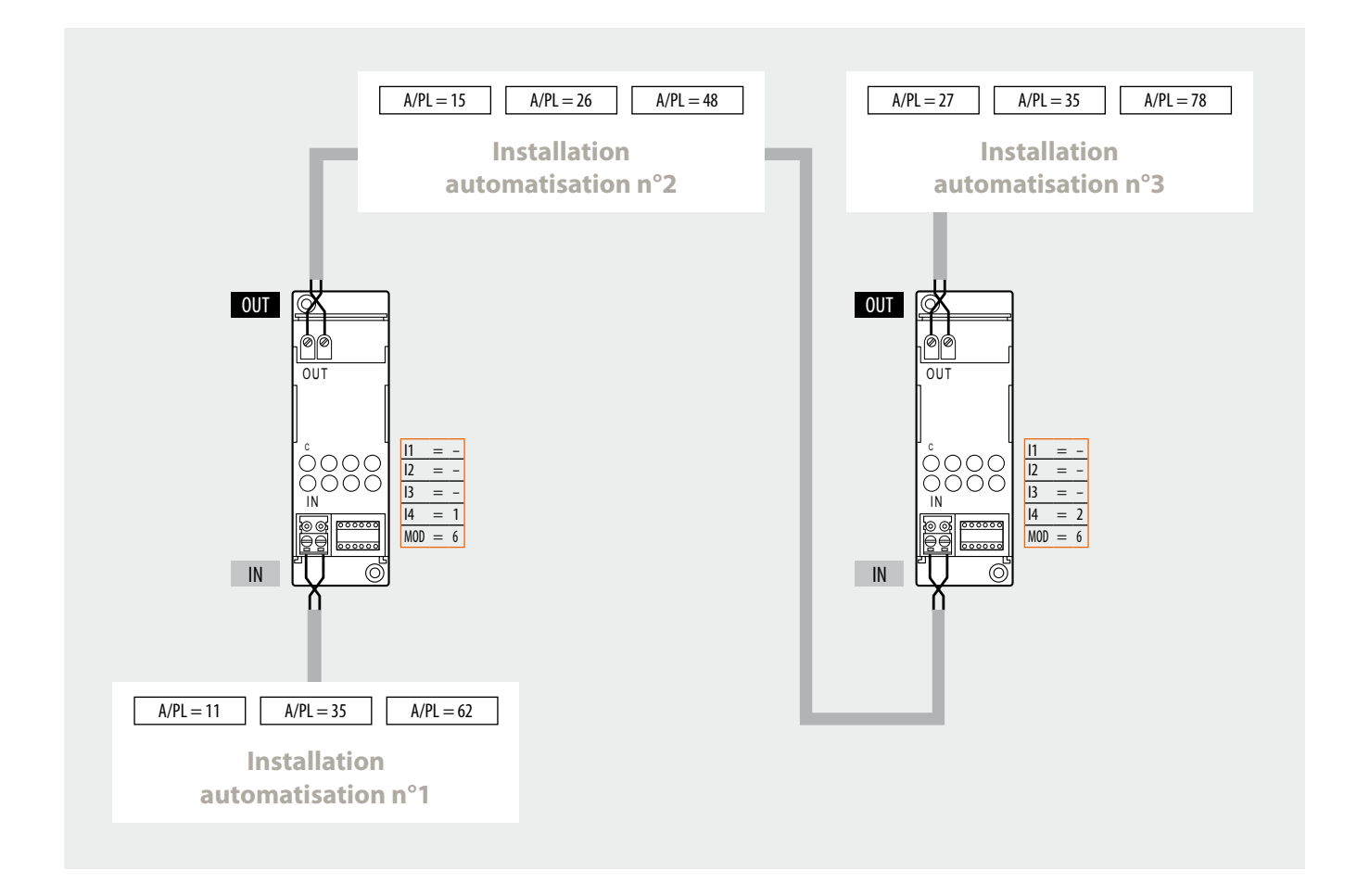

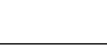

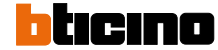

L<sub>legrand</sub>

L'utilisation de l'interface dans ce mode peut se révéler utile si l'on souhaite maintenir séparées l'installation d'automatisation avec celle de thermorégulation (par exemple, pour utiliser des alimentations électriques séparées).

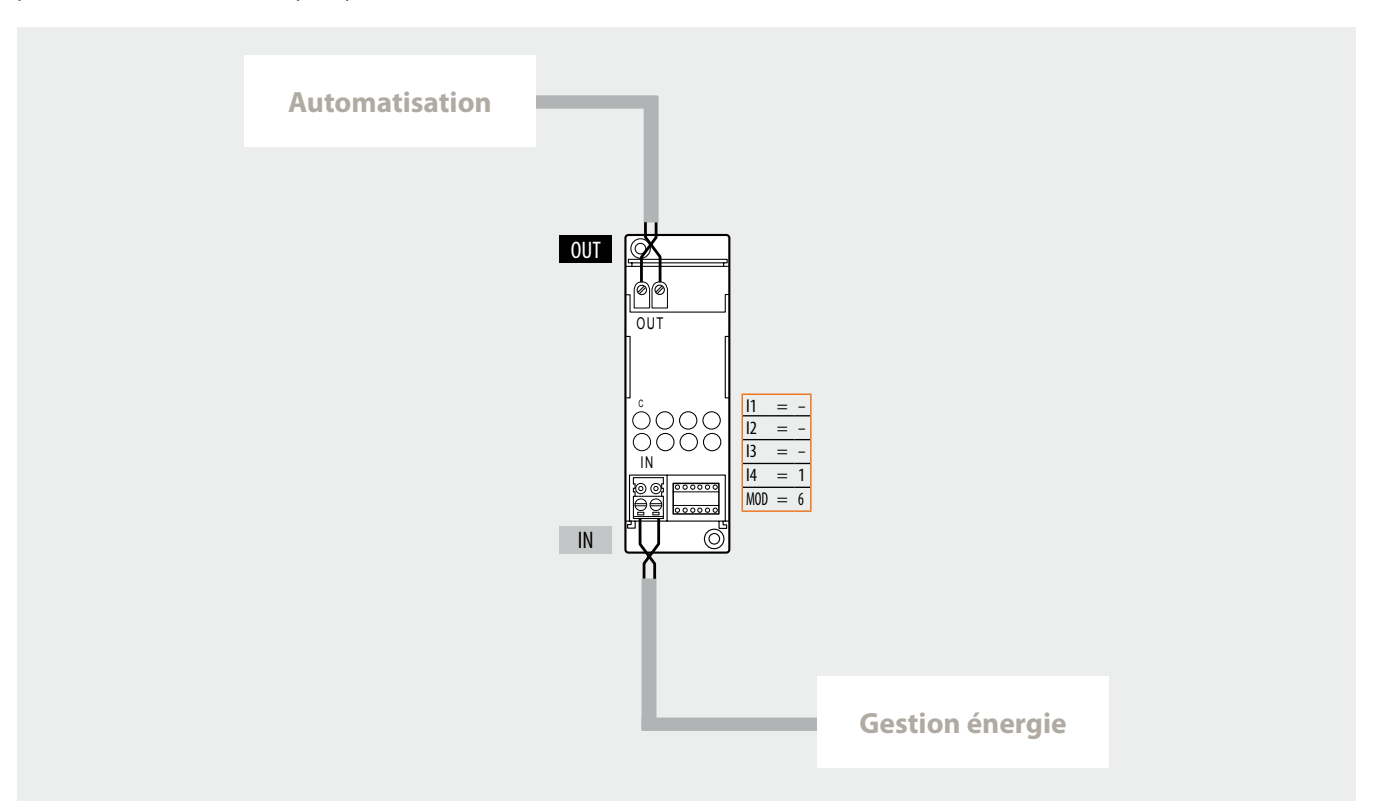

#### **Règles d'installation** :

- Chaque installation reliée indistinctement aux bornes IN ou OUT de l'interface doit être alimentée par sa propre alimentation.
- Il est possible d'utiliser jusqu'à un maximum de 4 interfaces en MOD=6 pour connecter entre elles les installations automatisation et/ou gestion énergie et thermorégulation.
- Dans le cas de branchements en cascade de plusieurs installations automatisation et/ou gestion énergie et thermorégulation, chaque installation devra être reliée à la borne OUT d'une interface et à la borne IN de l'autre interface. Par conséquent, il ne faut pas connecter l'installation aux deux interfaces en utilisant uniquement les bornes OUT.
- Ne pas configurer les positions I1 et I2.
- Spécifier l'adresse I3=0 9 et I4=1 9 de l'interface dans les positions I3 et I4. Cette adresse peut aussi correspondre avec celle d'autres (dispositifs) actionneurs montés dans les installations connectées. Dans le cas d'utilisation de plusieurs interfaces, celles-ci devront avoir des adresses différentes.
- L'interface n'occupe aucune adresse dans l'installation d'automatisation.
- Le module scénarios et les dispositifs configurables en mode auto-apprentissage peuvent être indifféremment reliés à chaque branche de l'installation (n° 1 ou n° 2). Le module mémoire doit être relié à l'installation connectée à la borne OUT de la dernière interface.
- Tous les dispositifs de commande qui sont configurés pour envoyer des commandes de type point par point, Pièce, Groupe et Générale, peuvent être indifféremment connectés sur chaque branche de l'installation (n° 1 ou n° 2) et ce indépendamment de leurs adresses respectives dans les positions A et PL.
- Cela est également valable dans le cas des actionneurs configurés en mode de fonctionnement "esclave".
- L'interface F422 permet le passage des commandes de type point par point, Groupe, Pièce et Générale entre les différentes installations. Il est donc possible, par exemple, d'installer dans l'installation n° 2 une commande configurée A=1 et PL=5 pour commander l'actionneur A=1 et PL=5 monté dans l'installation n° 1.

#### **Configuration :**

- Pour le fonctionnement correct, l'interface doit être configurée pour permettre :
- la définition de son adresse dans l'installation ;
- l'acquisition de l'adresse des dispositifs montés dans l'installation reliés aux bornes IN et OUT. Configuration de l'adresse de l'interface :
- Le dispositif peut être configuré de 3 différentes façons, en utilisant :
- des cavaliers de configuration numériques 0÷9 dans les positions I3 et I4 ;
- l'applicatif Virtual Configurator comme indiqué dans le manuel d'utilisation du logiciel ;
- la procédure d'"auto-configuration" comme décrit ci-après :
- 1. appuyer quelques instants sur le poussoir de l'interface ; le voyant (LED) clignote lentement. 2. appuyer à nouveau sur le poussoir ; le voyant (LED) clignote rapidement et le dispositif commence la phase d'auto-configuration.

3. Après confirmation de l'exécution correcte de la configuration, le voyant (LED) s'allume (lumière fixe).

Répéter cette opération pour toutes les interfaces en MOD=6 prévues dans l'installation.

#### **Acquisition des adresses des dispositifs connectés :**

Cette procédure doit être effectuée après la configuration de l'adresse de l'interface (ou des interfaces si prévues). Cette acquisition peut s'effectuer de deux façons :

- en utilisant l'applicatif Virtual Configurator comme indiqué dans le manuel d'utilisation du logiciel ;
- en appuyant sur le poussoir de l'interface pendant au moins 2 secondes. Dans le cas d'autres éventuelles interfaces en MOD=6 présentes dans l'installation, celles-ci acquerront automatiquement la configuration des dispositifs.

Avant d'effectuer cette opération, vérifier que toutes les interfaces et les actionneurs dans l'installation soient configurés avec leurs adresses respectives.

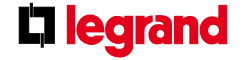

MQ00280-e-FR 21/05/2014

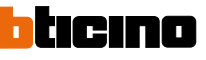

Exemple n° 1

### **7) Utilisation d'interfaces dans différents modes**

Pour les installations domotiques d'une certaine complexité, il est possible d'intégrer plusieurs installations en utilisant des interfaces configurées en différents modes. Il est possible, par exemple, de réaliser une installation en utilisant trois interfaces pour relier deux installations d'automatisation et une installation antivol à une seule colonne montante.

Chacune de ces installations, si nécessaire, pourra être ensuite agrandie (mode extension physique) ou reliée via d'autres interfaces à l'installation vidéophonie ou diffusion sonore. C'est le cas par exemple d'une villa construite sur plusieurs étages de grandes dimensions.

**Automatisation Antivol** OUT OUT O UT O UT  $11 = \sim$   $\sim$   $\sim$   $\sqrt{11}$  =  $\sim$ C 886  $12 = 12 = 13 = 13 =$ n<sub>nn</sub>mo IN IN  $14 = 1$  $14 = 2$ 888888  $MOD = 4$  $MOD = 6$ 230 Vca Ö Õ IN IN **Automatisation** OUT O UT  $11 = 12 = 13 = -$ IN  $\overline{14}$  $MOD =$  $\overline{z}$ Ö IN

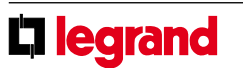

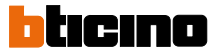

 $\mathbb{H}$  $\mathbb{R}^n$ 

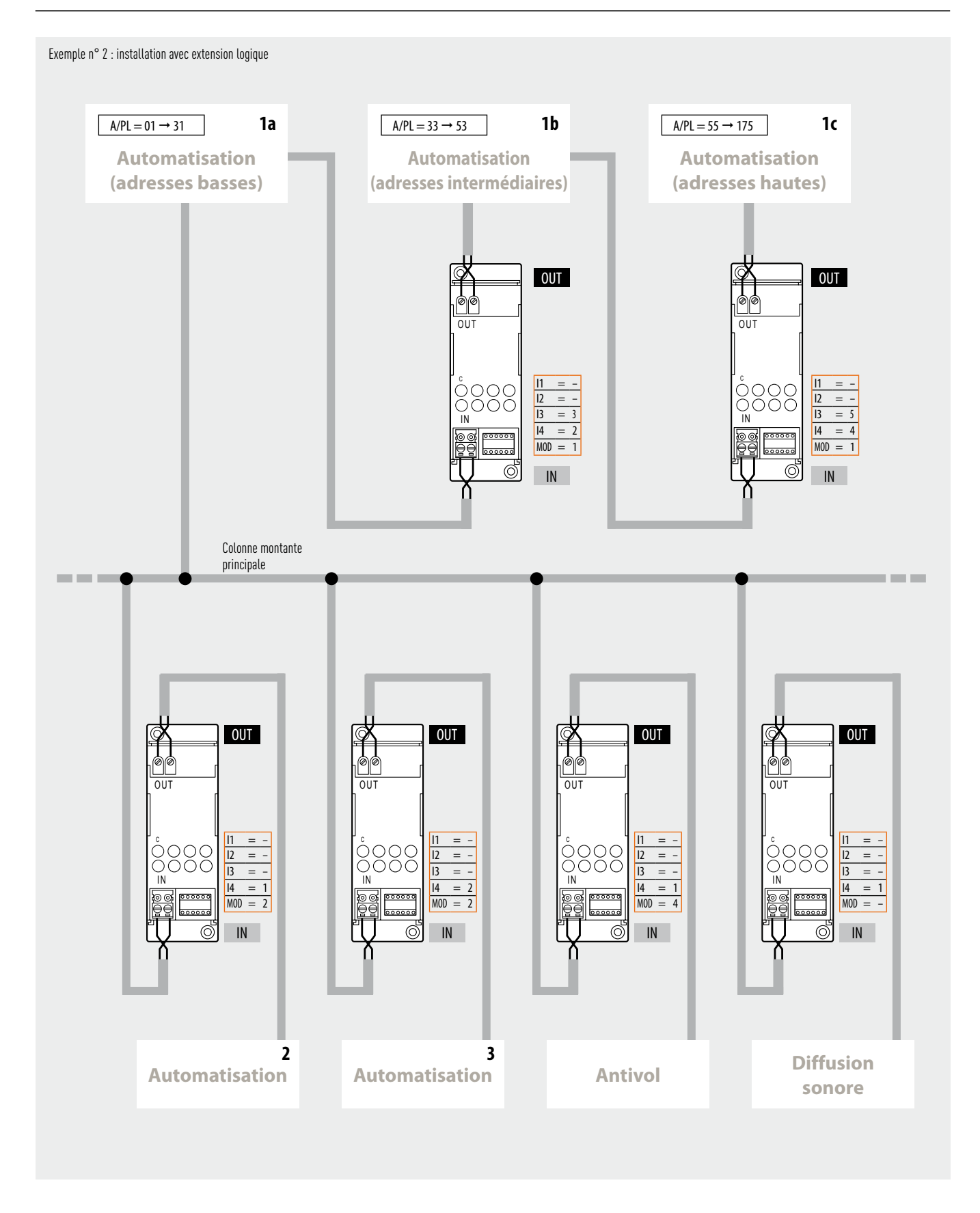

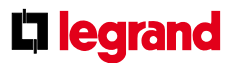

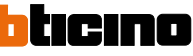

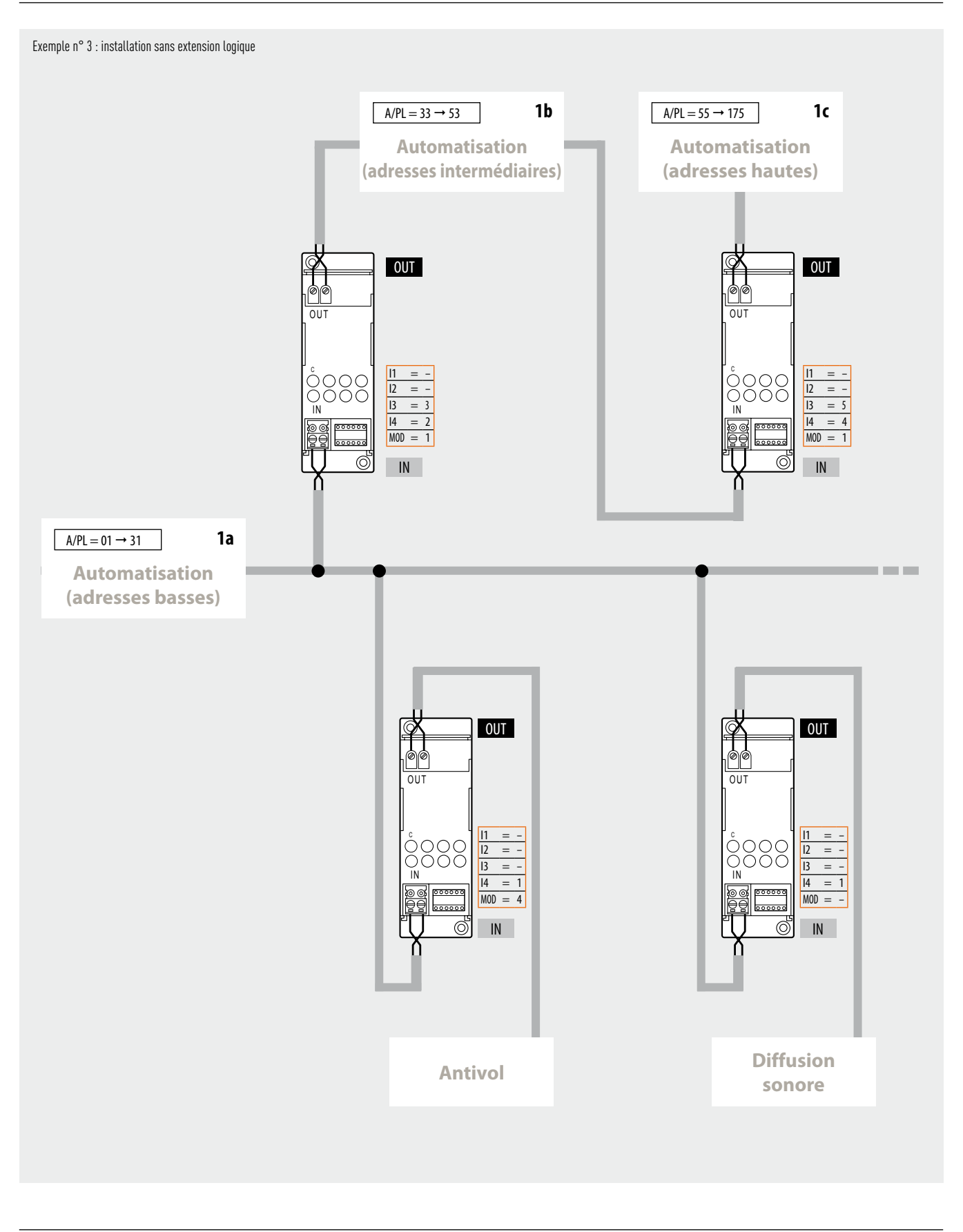

**L'I legrand** 

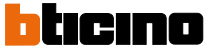